## **Kopiering af valgte filer**

Vælg og kopier de ønskede videoer eller stillbilleder hver for sig.

*1* Vælg video- eller stillbillede-tilstand.

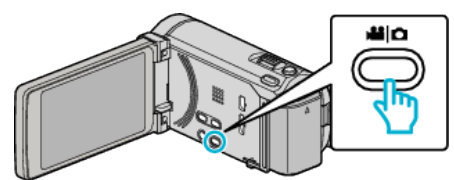

2 Tryk på "SELECT AND CREATE" (video) eller "SELECT AND SAVE" (stillbillede).

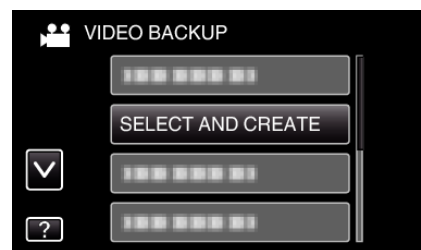

- 0 Mens video-tilstanden vises på billedet, gælder de samme funktioner for stillbillede-tilstanden.
- *3* Tryk på det medie, der skal kopieres.

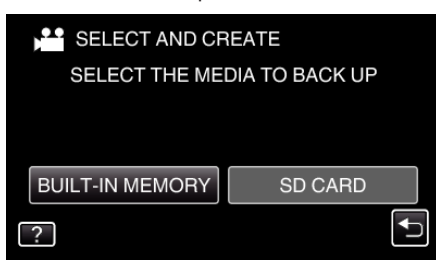

4 Tryk på "SELECT FROM SCENES" (video) eller "SELECT FROM IMAGES" (stillbillede).

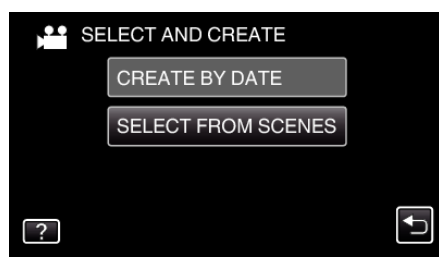

- 0 Mens video-tilstanden vises på billedet, gælder de samme funktioner for stillbillede-tilstanden.
- *5* Tryk på videoerne eller stillbillederne for at kopiere.

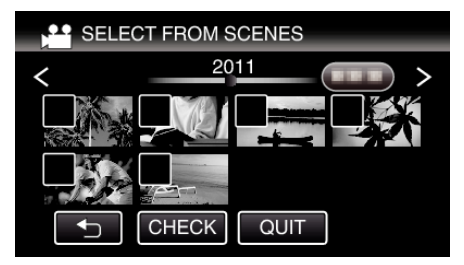

- 0 Et kontrolmærke kommer til syne på den valgte fil. For at fjerne kontrolmærket skal du trykke på filen igen.
- Tryk "CHECK" for at konrollere filen.
- 0 Mens video-tilstanden vises på billedet, gælder de samme funktioner for stillbillede-tilstanden.
- **6** Efter alle filerne er valgt, tryk "SAVE".

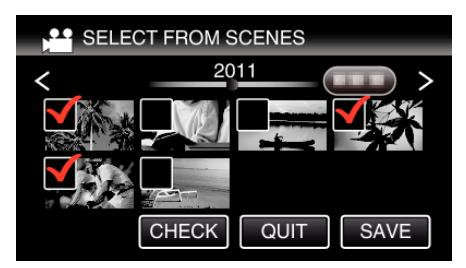

- 0 Mens video-tilstanden vises på billedet, gælder de samme funktioner for stillbillede-tilstanden.
- 7 Tryk "EXECUTE".

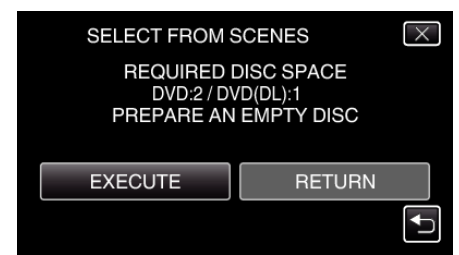

- 0 Det vises, hvor mange dvd'er, der er nødvendige til kopiering af filerne. Forbered dvd'erne.
- 8 Tryk "YES" eller "NO". (kun **M**-tilstand)

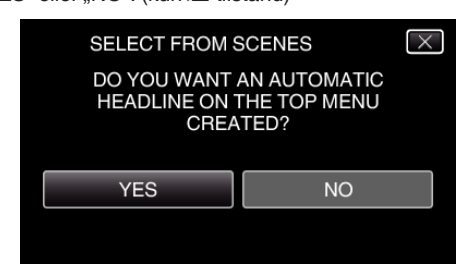

- 0 Når "YES" er valgt, vises videoer med lignende indspilningsdato i grupper,
- 0 Når "NO" er valgt, vises videoerne i henhold til indspilningsdato.
- 9 Tryk "EXECUTE".

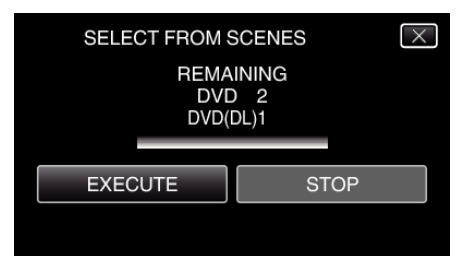

- $\bullet$  Når "INSERT NEXT DISC" vises, skal du udskifte disken.
- 10 Efter kopieringen, tryk på "OK".

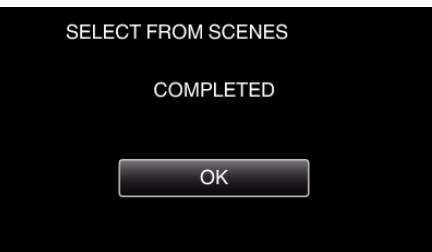

**11** Tryk og hold  $\Phi$ -knappen nede i 2 sekunder eller længere for at slukke denne enhed, og for at tage USB-kablet ud.

### **FORSIGTIG :**

- 0 Sluk ikke for strømmen, og fjern ikke USB-kablet, før kopieringen er færdig.
- 0 Filer, der ikke er på indeksskærmen under afspilningen, kan ikke kopieres.

**BEMÆRK :** 

# **Kopiering**

• For at kontrolle den oprettede disk, se ""Afspilning med en dvd-brænder"  $(\sqrt{a} \cdot \sinh^{-1}\theta, 0)$  ".

## **Når "DO YOU WANT TO FINALIZE?" vises**

Dette vises når "AUTO FINALIZE" i "COMMON" menuen er indstillet på "OFF".

- For at afspille på andre enheder, tryk "YES".
- For at senere at tilføje flere filer til dvd'en, tryk "NO".

#### **BEMÆRK :**

- 0 Når der skabes to eller flere dvd'er på samme tid, bliver alle diskene, bortset fra den sidste, automatisk færdigbehandlet når "AUTO FINALIZE" er indstillet til "OFF".
- $\bullet$  Du kan færdigbehandle en dvd selvom "FINALIZE" er valgt i "BACK-UP" menuen.
- 0 Dvd-video-diske bliver automatisk færdigbehandlet, uanset "AUTO FINALIZE"-indstillingen.
- $\bullet$  For at afspille en BD-R-disk på andre anordninger, vælg "FINALIZE" efter at have skabt disken.

("AUTO FINALIZE"-funktionen i "COMMON"-menuen kan kun bruges til at oprette dvd'er.)